## Creating Account in App to Join Group

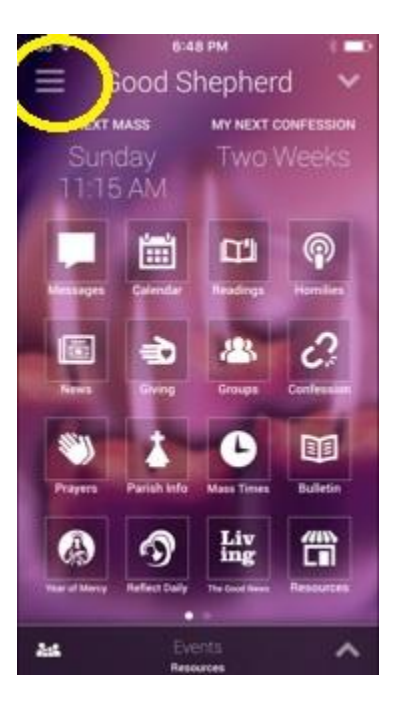

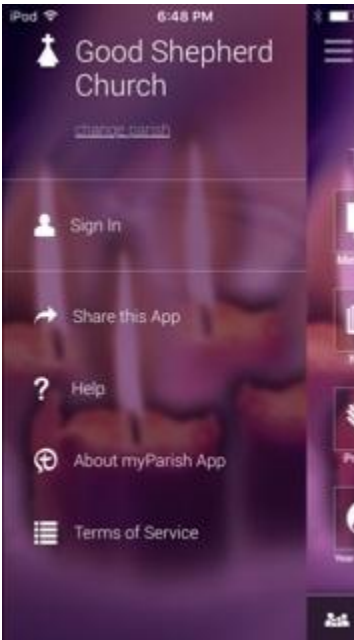

Tap on Sign In

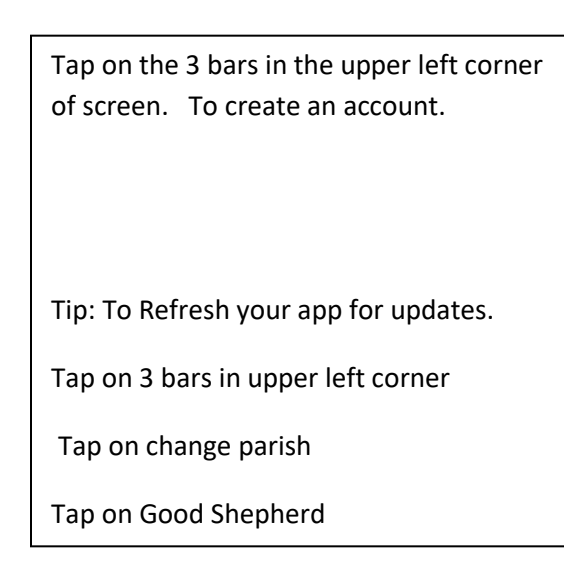

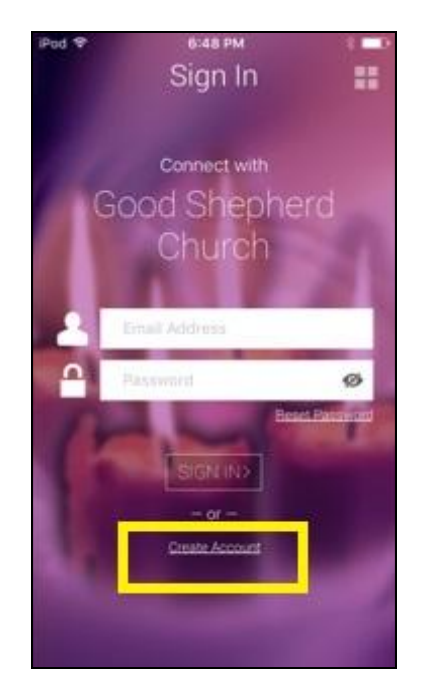

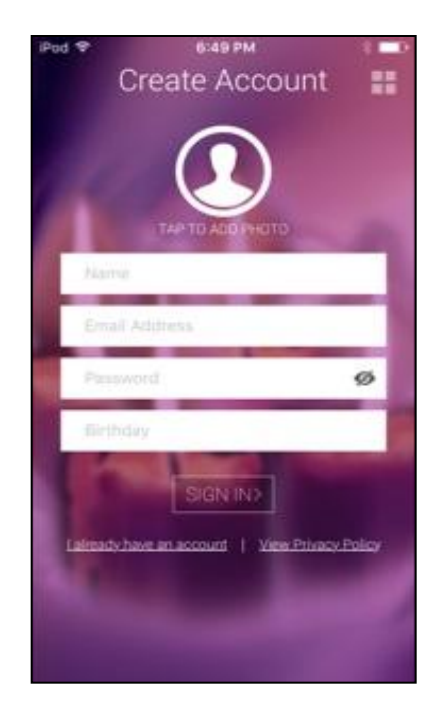

Tap on Create Account Enter Name, Email, Create a Password, enter birthday

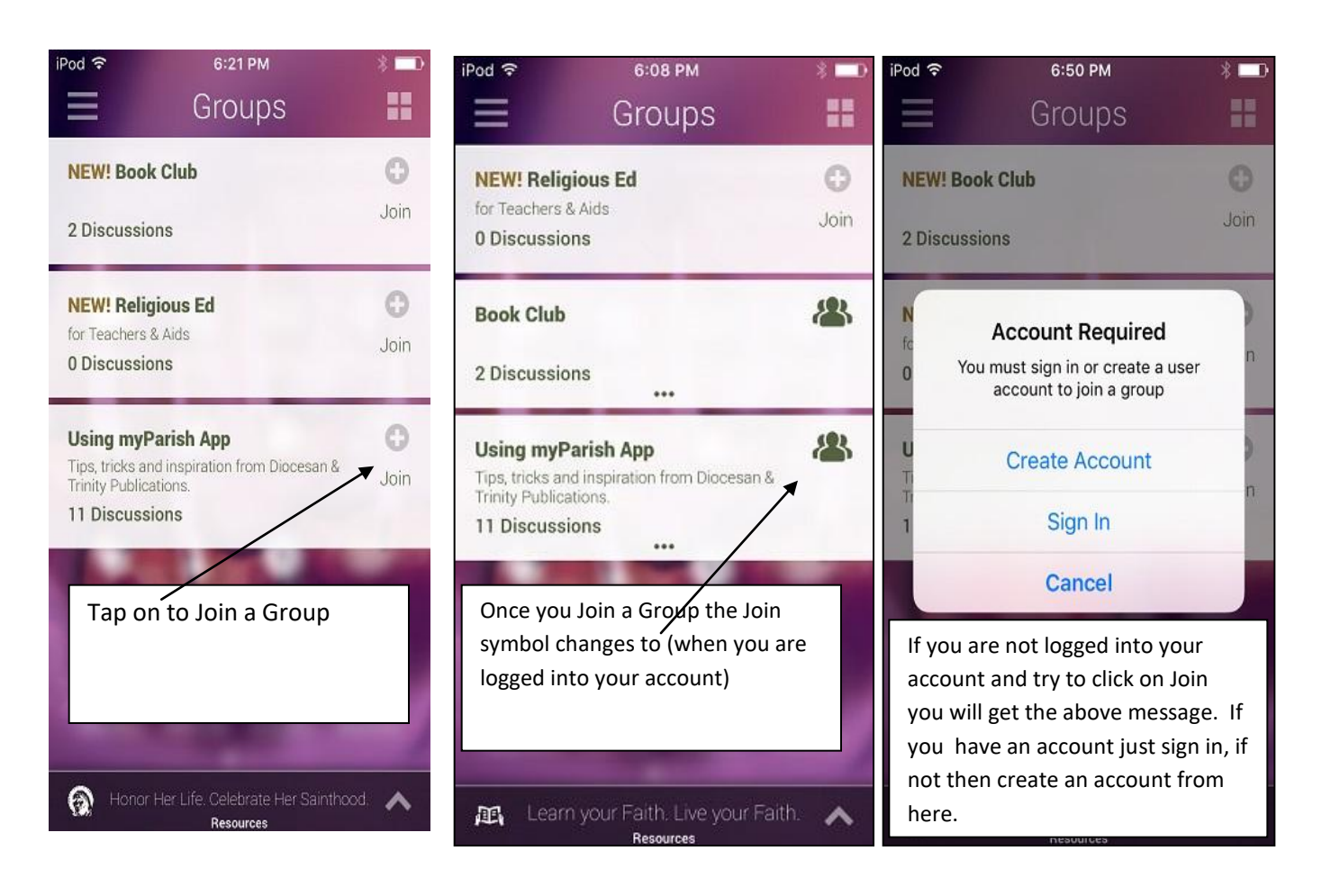

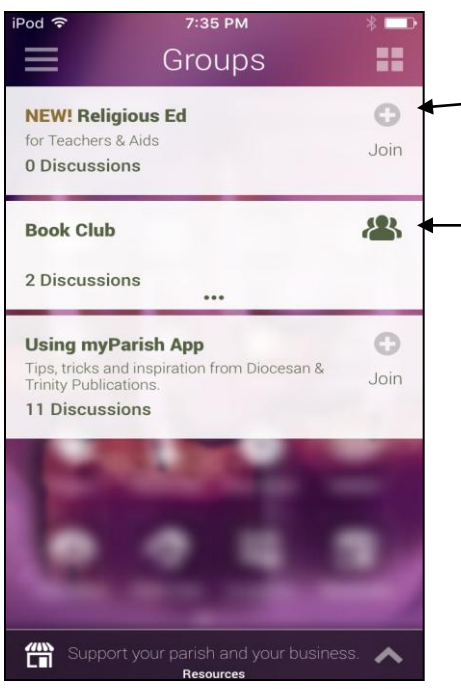

Group you have not joined.

Tap to see discussions.

Group you Joined.

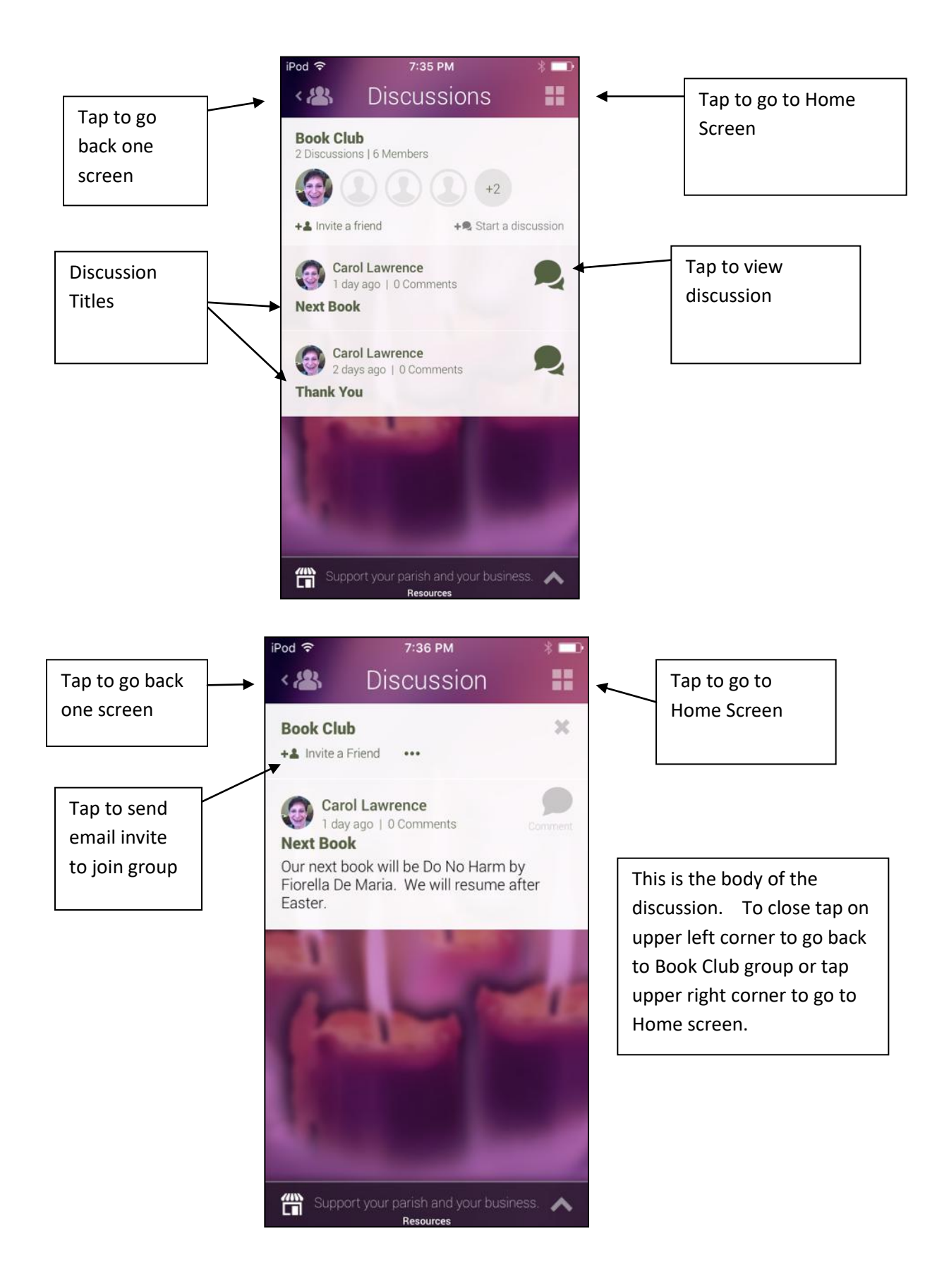